## **Noteneingabe Sekundarstufe II** Stand: 06.12.2011

Die Noten werden mit der Programmdatei **Noten.exe** eingegeben.

(Nicht zu verwechseln mit den Programmdateien *ExtNotMod.exe* bzw. *ENM\_Lite.exe* für die SEK I !!!)

## *Für zu Hause:*

Es wird empfohlen, auf der Festplatte oder einem USB-Stick einen **Ordner NotenSII** anzulegen, in den die Datei *Noten.exe* und die beiden Formulardateien *Kurslisten\_farbig.rtn* und *SchuelerSicht.rtn* kopiert werden.

Diese drei Dateien werden zusammen mit dieser Anleitung per Sammel-Email an alle Kolleginnen und Kollegen an die dienstliche Email-Adresse gesendet. Sollte es Probleme mit dieser exe-Datei als Anhang der Email geben, kann diese Datei auch von der folgenden Internetseite geladen werden:

#### ……

Beim erstmaligen Start der Datei Noten.exe wird eine Datei NOTEN. INI im gleichen Ordner angelegt, in der die individuellen Einstellungen automatisch gespeichert werden.

(Sollte ein Fenster *Protokoll* angezeigt werden, so kann dies minimiert werden.)

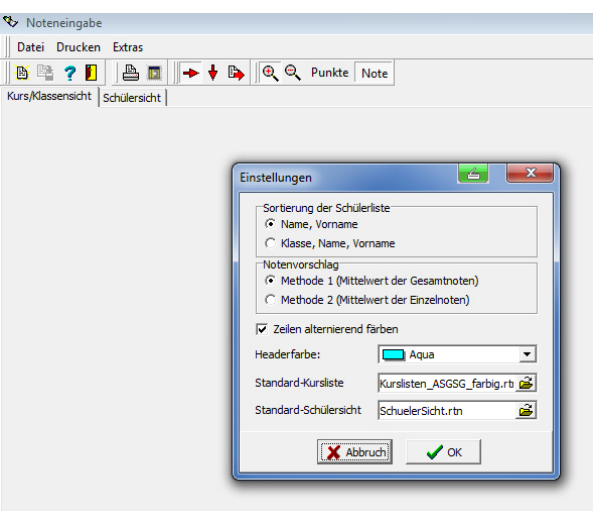

Unter *Extras > Einstellungen (s. linkes Bild)* sollte einmalig überprüft werden, ob die Standard-Formulare *(s.o.)* erkannt und eingebunden sind.

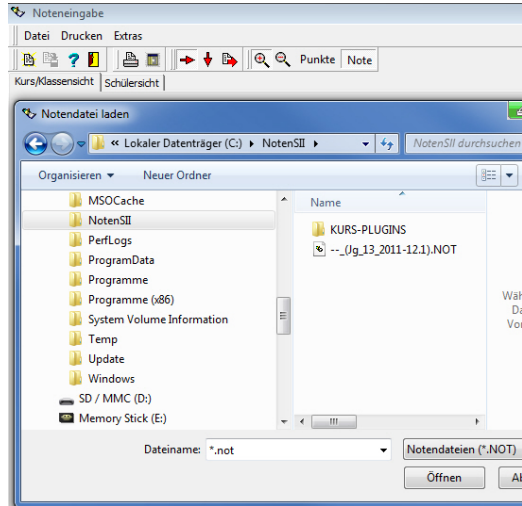

Über *Datei > Notendatei laden* öffnet sich ein Fenster *(s. rechtes Bild)*, in dem die individuelle Notendatei ausgewählt werden kann.

In **denselben** Ordner **NotenSII** müssen auch die persönlichen Notendateien \*.not **kopiert** werden: Für jede Kollegin und jeden Kollegen wird für jeden SII-Jahrgang eine eigene, mit dem individuellen Kürzel beginnende Notendatei z.B. **NN (Jg. 13. 2011-12.1).NOT** ① angelegt und an die dienstliche Email-Adresse geschickt. *Dieser Dateiname darf nicht verändert werden.*

Über **Datei** ⑤ > Notendatei laden kann die persönliche Datei (jahrgangsweise) ausgewählt werden. Wenn **mehrere** Kurse im selben Jahrgang unterrichtet werden, so sind alle Kurse in dieser einen Datei enthalten ②.

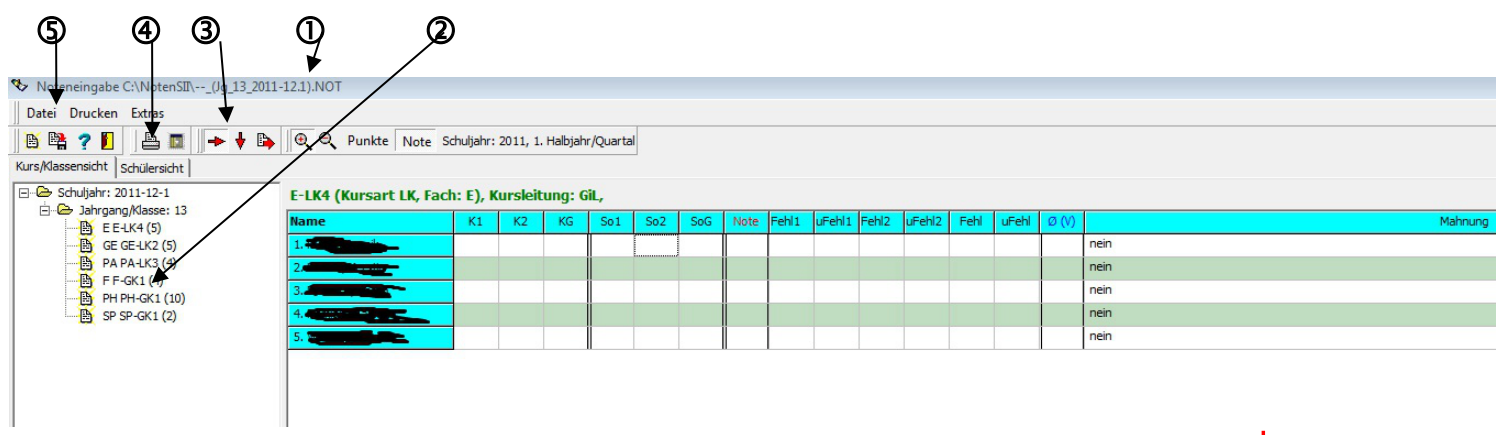

③ Noten- und Fehlstunden können zeilenweise *( also je SuS)* oder spaltenweise *( je Abschnitt)*

eingegeben werden.

Nach der o.a. Vorbereitung sollte das Notenprogramm auch jeweils durch Doppelklick auf die persönliche \*.not Datei starten.

Die Anordnung der einzelnen Spalten lässt sich mit der Maustaste *(Klick auf die Spaltenüberschrift und Ziehen nach rechts oder links)* individuell einstellen; empfohlen wird die Anordnung wie im obigen Bild (insbesondere die Spalte  $\emptyset$  (V) sollte weit nach rechts gezogen werden  $\textcircled{\odot}$ )

K1, K2, So1, So2, Fehl1 und Fehl2 sind selbsterklärend, mit der Eingabe-/Enter-Taste gelangt man zum nächsten Feld; **Fehl** und **uFehl** werden automatisch gefüllt, für **KG, SoG und (V)** werden Notenvorschläge gemacht *(Mittelwert bzw. ggf. zu Gunsten des Schülers gerundet*), die aber **natürlich alle überschrieben werden können/sollen**.

### *Es wird ausdrücklich darauf hingewiesen, dass es sich lediglich um einen Vorschlag handelt und dass eine rein rechnerische Notenbildung grundsätzlich unzulässig ist. (§ 13 (1) APO-GOSt)*

*Wichtig zum Halbjahresende:* In der Spalte **Note muss** die Kursabschlussnote (mit Tendenz) **eingetragen werden**.

Bei *Vertiefungskursen* ist nur E1 *(mit besonderem Erfolg teilgenommen)*, E2 *(mit Erfolg teilgenommen)* und E3 *(teilgenommen)* für die Teil- und Gesamtbeurteilung erlaubt. Die Eingabe erfolgt über die Tastatur oder die hinterlegte Notenskala *(einschließlich des Feldes kein Eintrag)*.

Die Spalte Mahnung ist zu **ignorieren**. Die Nachfrage beim Schließen des Programms: **Änderungen speichern?** ist zu bejahen.

Wenn die Formulare wie -oben beschrieben- eingebunden sind, kann vor dem Schließen des Programms durch Anklicken des Drucker-Symbols ④ nach dem 1.Abschnitt der Ausdruck für die Beratungslehrer erstellt werden *(statt einer Kopie der Notenseite aus dem Kursheft)*.

Am Halbjahresende soll nach dem Erstellen/Versenden der Notendateien und deren Weiterverarbeitung - wie bisher – ein Kontrollausdruck im Oberstufenbüro gedruckt werden; dieser soll nach der Kontrolle durch die KuK zusammen mit der Kursmappe spätestens bis zur Konferenz abgegeben werden.

Nach kompletter Ausfüllung ist/sind zum Halbjahresende nur die persönliche/n Noten-Datei/en an ....... bis zum für die Jahrgangsstufe/n festgelegten Termin (s. Aushang/Email) zurück zu senden. Änderungen können bis zum Abgabetermin durch Senden einer neuen Email vorgenommen werden.

# *In der Schule:*

Im Raum NN liegen alle individuellen Noten-Dateien **NN\_(Jg\_13\_2011-12.1).NOT** auf dem Rechner im Ordner **Notendateien Oberstufe** vor und können hier bis zum Abgabeschluss ausgefüllt (und auch noch geändert) werden.

Wer Probleme beim Email-Versand befürchtet, kann seine Notendatei(en) bis zum Abgabeschluss auch in diesen Ordner kopieren.

In Jahrgängen mit Facharbeiten ist in beiden Halbjahren ein Kästchen zum handschriftlichen Ankreuzen auf den Ausdrucken vorhanden.

Achtung: Die Spalten für **Kurs-Summen** (*Anzahl gesamt* und *davon unentsch.*) bei der Übersicht über Fehlstunden sind – historisch bedingt aus den Zeiten, da die Noten zur Erfassung noch vorgelesen wurden – in den Kursmappen z.Zt. noch vor den einzelnen Abschnittsspalten angeordnet. Bei der Bestellung neuer Kursmappen soll dies angepasst werden; der Bestand wird allerdings zunächst noch aufgebraucht.

*Tipp:* Diese Anleitung (pdf-Datei) im selben Ordner **NotenSII speichern.**